# **Algemene informatie onderwijsproduct**

# **Beschijving (docent)**

### **Inhoud**

Deze leereenheid is samengesteld uit een Kennisgerichte Cursus (KGC) en een Vaardigheidsgerichte Training (VGT). Tijdens de KGC worden de volgende onderwerpen behandeld:

# <x-lesstof-lijst>

Tijdens de Vaardigheidsgerichte Training dient de student de volgende opdrachten uit te voeren:

- WeekOpdracht P2W1
- WeekOpdracht P2W2
- WeekOpdracht P2W3
- WeekOpdracht P2W4
- WeekOpdracht P2W5
- WeekOpdracht P2W6
- WeekOpdracht P2W7
- WeekOpdracht P2W8

### **Uitvoering en begeleiding**

De leereenheid wordt uitgevoerd in de context van de Authentieke Leeractiviteit (ALA). De lessen kunnen worden gegeven in twee lesuren. In het eerste lesuur behandelt de docent klassikaal de onderwerpen uit de KGC. De lessen zijn gestructureerd aan de hand van de volgende onderwerpen:

- Commando's;
- Programma's;
- Begrippen;
- Symbolen;
- Bestanden.

In het tweede lesuur werkt de student zelfstandig aan het uitvoeren van de opdrachten, genoemd in de VGT. Tijdens de VGT wordt de student begeleid bij het maken van de opdrachten. De docent is beschikbaar voor het beantwoorden van vragen en helpt de student verder indien zij er alleen niet uitkomt.

### **Beoordeling**

Beoordeling van opgedane kennis in deze leereenheid vindt plaats door middel van een schriftelijke (KGC) en een vaardigheidstoets (VGT).

De leereenheid is met succes afgerond als de student gemiddeld minimaal 5,5 van 10 punten behaalt op de gestelde leerdoelen en beschreven vaardigheden.

Bij een eindcijfer van 5,5 of hoger ontvangt de student alle studiepunten. Bij een eindcijfer van minder dan 5,5 worden geen studiepunten toegekend.

### **Beschijving (student)**

### **Inhoud**

De lessen bestaan uit een theorie-gedeelte en een praktijk-gedeelte. Tijdens het theorie-gedeelte behandelen we de volgende onderwerpen:

- Besturingssystemen: dual boot
- Uitleg file system
- Fdisk
- Computer Management: Disk Management
- Shared Folders
- Shared Folder Permissions
- Printer Sharing Windows 7 en XP
- Basis NTFS

Tijdens het praktijk-gedeelte ga je de volgende opdrachten uitvoeren:

- Creeer een dual boot met Windows 7 en XP
- Vragen beantwoorden WeekOpdracht P2W2
- Partitioneren hard disk. 3 partities
- Primaire partitie, activeren, installeren
- Aanmaken en Sharen Folders, Users
- Aanpassen Share Permissions
- Printer Sharing between Windows 7 en XP
- Maken folder structuur, instellen permissies
- Afronden alle opdrachten, voorbereiden op presentatie

#### **Uitvoering en begeleiding**

De lessen worden gegeven in twee lesuren per week. Tijdens het eerste lesuur behandelen we klassikaal de theorie. Tijdens het tweede werk je zelfstandig aan het uitvoeren van de opdrachten.

Je wordt begeleid tijdens het maken van de opdrachten. De docent is beschikbaar voor het beantwoorden van vragen en helpt je verder als je er alleen niet uitkomt.

#### **Beoordeling**

Aan het einde van de lesperiode krijg je een schriftelijke toets over de theorie. Tijdens de praktijk-lessen worden je prestaties wekelijks beoordeeld. Ook hier krijg je een cijfer voor.

De cijfers van de theorie-toets en de praktijkbeoordeling worden gemiddeld. Je hebt de lesperiode met succes afgerond als je eindcijfer minimaal een 5,5 is.

Bij een eindcijfer van 5,5 of hoger ontvang je alle studiepunten. Bij een eindcijfer van minder dan 5,5 ontvang je geen studiepunten.

### **Benodigde faciliteiten (student)**

- INTERNET: [how-to-dual-boot-windows-7-with-xp-or-vista](http://lifehacker.com/5126781/how-to-dual-boot-windows-7-with-xp-or-vista)
- INTERNET: [module6a1.htm](http://www.karbosguide.com/hardware/module6a1.htm)
- INTERNET: [255867](http://support.microsoft.com/kb/255867)
- INTERNET: [setup-hard-drive-windows](http://www.makeuseof.com/tag/setup-hard-drive-windows/)
- INTERNET: [creating-and-viewing-shared-folders-using-computer-management](http://sircraigs.net/2008/10/creating-and-viewing-shared-folders-using-computer-management)
- INTERNET: [cc726004.aspx](http://technet.microsoft.com/en-us/library/cc726004.aspx)
- INTERNET: [share-files-and-printers-between-windows-7-and-xp](http://www.howtogeek.com/howto/windows-7/share-files-and-printers-between-windows-7-and-xp/)
- INTERNET:  $cc778410(v=ws.10)$ .aspx

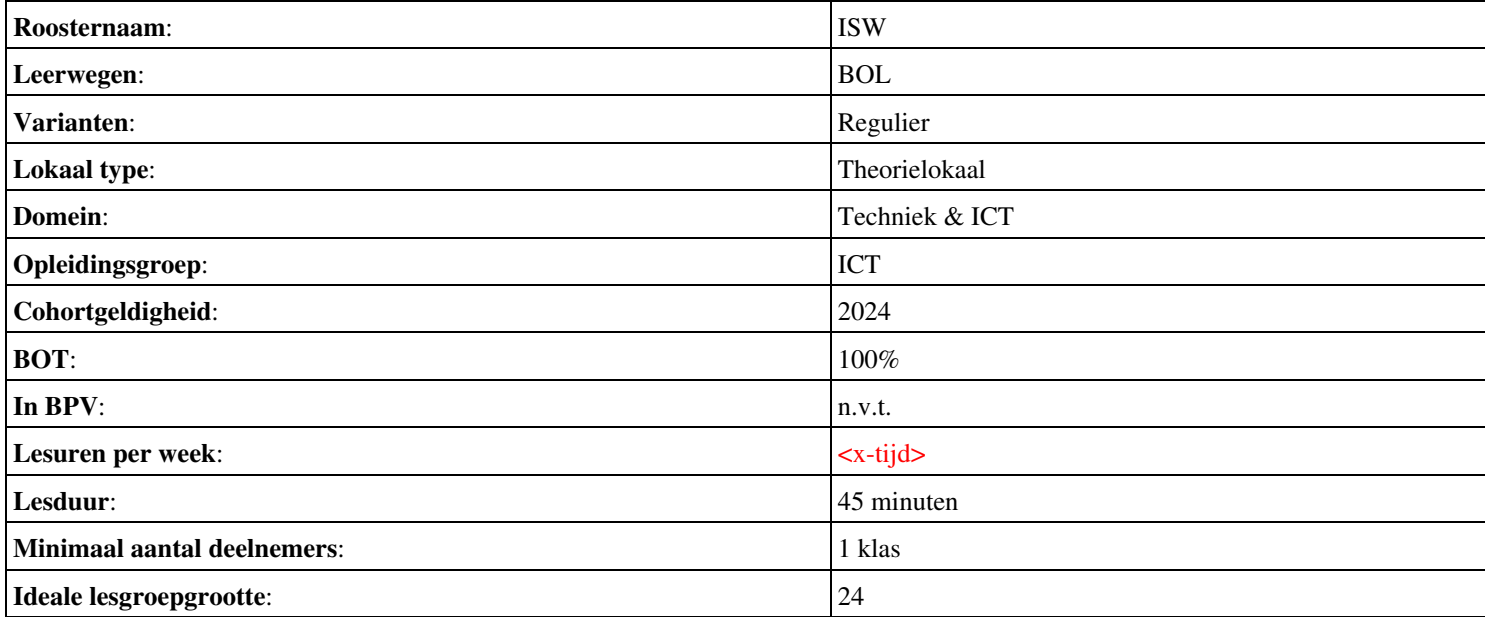

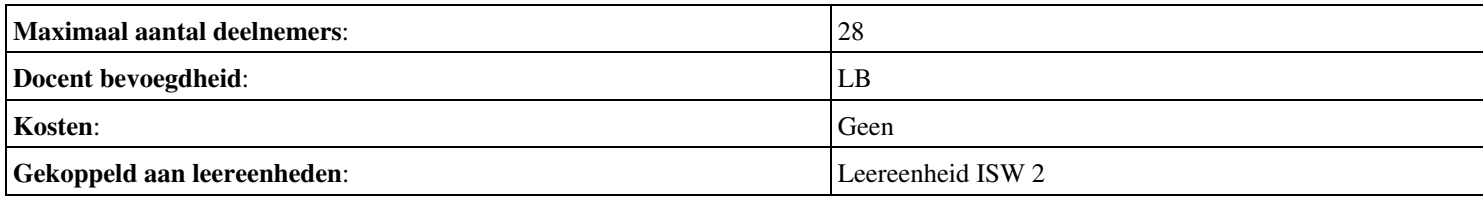